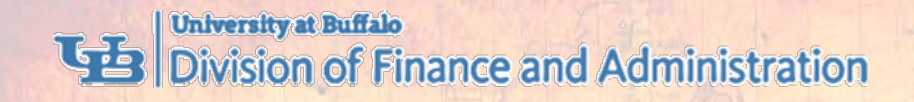

# **WHAT TO KNOW BEFORE YOU GO:**

# **TRAVEL REIMBURSEMENTS**

Presenter: Meg Mitchell, Travel Services

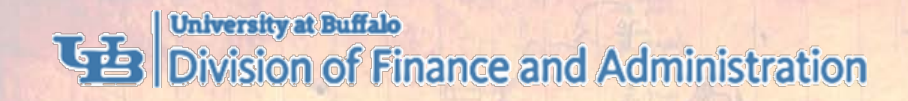

# **COMMUNICATE WITH YOUR DEPARTMENT**

- Do you need pre-approval to travel?
	- Are you going to a country on the travel warning list?
	- Are you required to use the Request module in Concur?
- Will you submit actual meal receipts or claim per diem meals?
- What account will be used to reimburse your expenses?

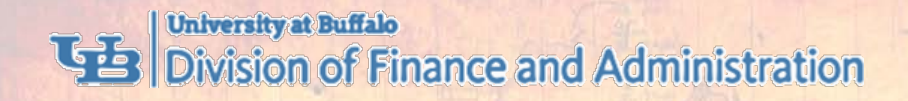

# **REVIEW PER DIEM RATES**

- Review the GSA Lodging and Meal Per Diem Rates
	- Go to [buffalo.edu/business-travel](http://www.buffalo.edu/business-travel)
	- In *Quick Links,* click *Per Diem Rates*
- Review Your Lodging Per Diem Rate
	- Is the conference single room rate higher than the per diem rate?
	- Print justification from conference website

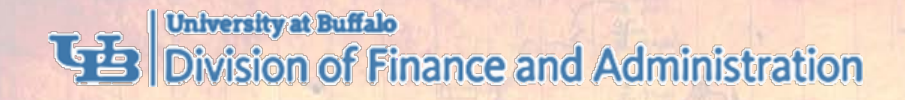

# **GUIDELINES FOR PER DIEM MEALS**

### • Follow 7:00 a.m. to 7:00 p.m. Rule

- Departure date if you depart your home *BEFORE* 7:00 a.m.*,* you are eligible for breakfast on that day
- Return date if you return home *AFTER* 7:00 p.m., you are eligible for dinner on that day

### • No Reimbursement for Provided Meals

• If you are provided a meal, you are not eligible for the per diem meal reimbursement

### • No Reimbursement for Lunch

• You are not reimbursed for lunch

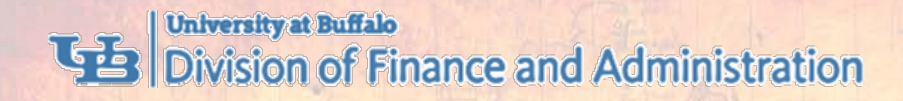

# **REQUIRED TRAVEL DOCUMENTATION**

- Purpose of Travel
	- Conference or meeting agenda, program or invite
- **Flight Itinerary** 
	- Showing proof of payment
- Conference Single Room Rate
- **Itemized Lodging Bill** 
	- Showing zero balance
- **Itemized Car Rental Receipt**
- Taxi, Uber, Lyft Receipts
- **Tolls and Parking Receipts**

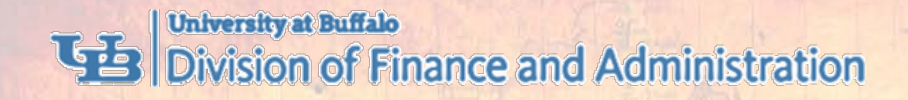

## **IF TRIP COMBINES PERSONAL AND BUSINESS TRAVEL**

### • Provide a Price Comparison

• Show actual dates of travel versus dates of business travel only

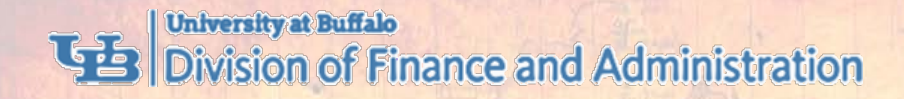

## **USE TRAVEL AND EXPENSE REIMBURSEMENT SYSTEM (CONCUR)**

### Submit Your Business Travel Expenses for Reimbursement

• Create a new expense report:

- **Create a travel itinerary**
- Add expenses
- Attach receipts and supporting documentation

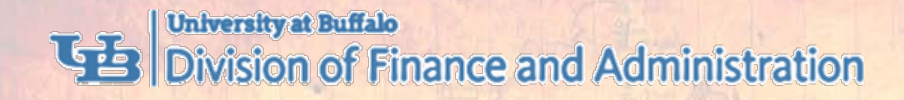

### **TRAVEL AND EXPENSE SYSTEM WORKFLOW**

#### Traveler or Non-Traveler

#### Supervisor (Time and attendance)

#### Cost Approver

Sponsored Projects Services Approver (if RF Sponsored funds)

Processor in Travel Office

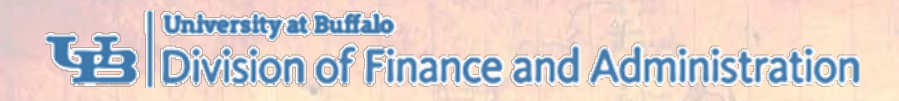

# **TRAVEL AND EXPENSE SYSTEM TRAINING**

• Sign Up for a Travel Training Session

• Go to [buffalo.edu/business-travel](http://www.buffalo.edu/business-travel)

• Review Tip Sheets and Videos

• Go to [buffalo.edu/travel-expense-system](http://www.buffalo.edu/travel-expense-system)

### • Attend a Concur Training Class

- 2 hour class
- Overview of travel and expense system
- Sign up in UB *EDGE*

### • Attend a Concur Lab Session

- 1 hour session
- Bring your questions and expense documents
- Sign up in UB *EDGE*

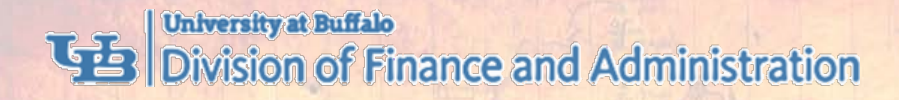

# **TRAVEL AND EXPENSE SYSTEM SUPPORT**

#### 1. Contact Your Department Liaisons

- Your liaisons are familiar with your department processes and can assist you
- Ask your unit business office who your liaisons are

### 2. Review Tip Sheets and Videos

- Go to [buffalo.edu/travel-expense-system](http://www.buffalo.edu/travel-expense-system)
- 3. Contact Business Services Customer Support
	- Email: [ubs-travel-expense-support@buffalo.edu](mailto:ubs-travel-expense-support@buffalo.edu)
	- Call: 716-645-4500, press 2 for travel and expense system
	- Live Chat: go to [buffalo.edu/travel-expense-system](http://www.buffalo.edu/travel-expense-system) and click the *Live Chat* button

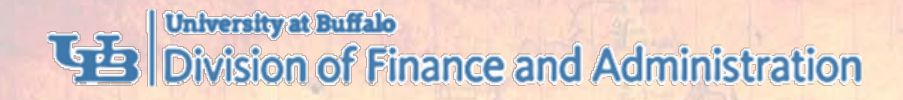

# **ROUNDTABLE PANELISTS**

- Mary Kraft, Sponsored Projects Services
- Joe Vacanti, Business Services Customer Support
- Samantha Rzeszut, Business Services Customer **Support**
- Cindy Paterson, UBF Accounts Payable
- Tina Mattison, UBF Accounts Payable
- Cindy Zogaria, Travel Office

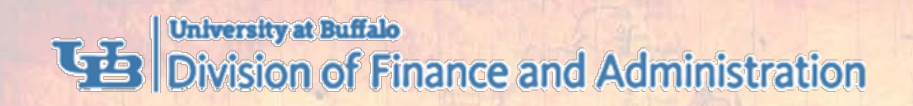

# **THANK YOU!**